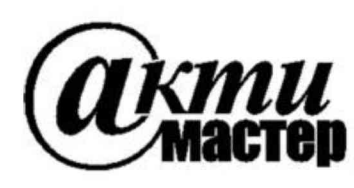

*Закрытое Акционерное Общество «АКТИ-Мастер»* АКТУАЛЬНЫЕ КОМПЬЮТЕРНЫЕ ТЕХНОЛОГИИ и ИНФОРМАТИКА

> **127254, Москва, Огородный проезд, д. 5, стр. 5 тел./факс (495)926-71-70 E-mail: [post@actimaster.ru](mailto:post@actimaster.ru) [http://www.actimaster.ru](http://www.actimaster.ru/)**

**УТВЕРЖДАЮ** Генеральный директор **3AO** «AKTH-Macrep» AKTH-Macmep В.В. Федулов  $T$ I-Ması «25» июня 2019 г. ОСКВ

Государственная система обеспечения единства измерений

Анализаторы оборудования беспроводных локальных сетей МТ8862А

Методика поверки MT8862A/MII-2019

Заместитель генерального директора по метрологии ЗАО «АКТИ-Мастер»

Д.Р. Васильев

**г. Москва 2019**

Настоящая методика поверки распространяется на анализаторы оборудования беспроводных локальных сетей MT8862A (далее - анализаторы), изготавливаемые фирмой "Anritsu Corporation" (Япония), и устанавливает методы и средства их поверки.

Интервал между поверками  $-1$  год.

# 1 ОПЕРАЦИИ ПОВЕРКИ

1.1 При проведении поверки должны быть выполнены операции, указанные в таблице 1.

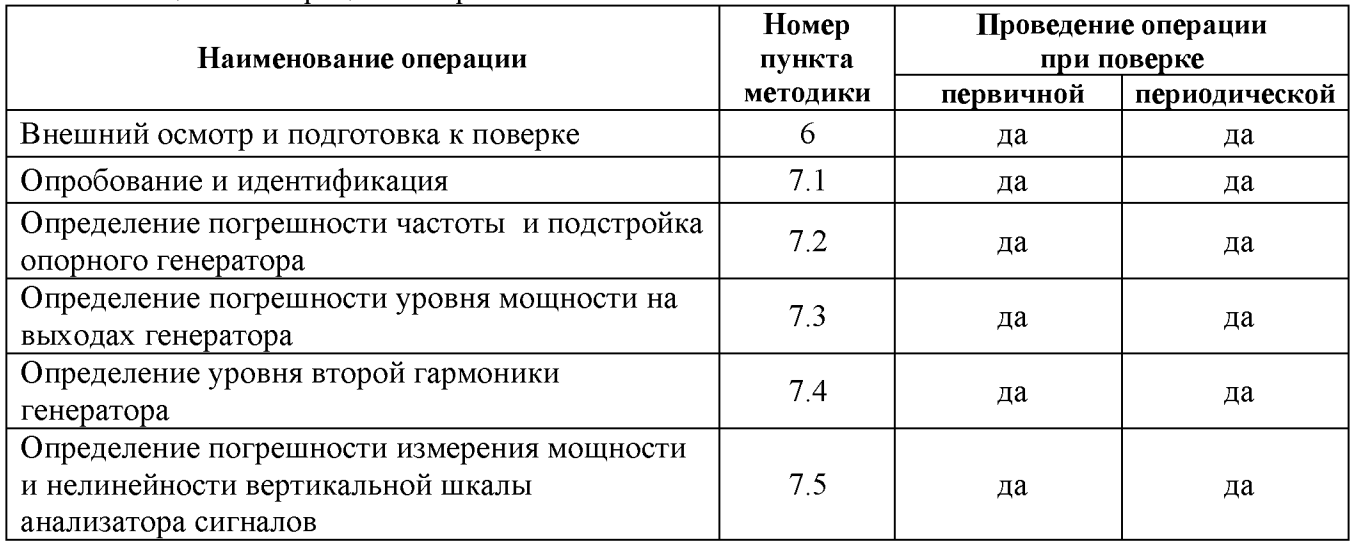

Таблица 1 - Операции поверки

1.2 Операции поверки должны быть выполнены в полном объеме и в последовательности, указанной в таблице 1.

# 2 СРЕДСТВА ПОВЕРКИ

2.1 Рекомендуется применять средства поверки, указанные в таблице 2.

Допускается применять другие аналогичные средства поверки, обеспечивающие определение метрологических характеристик поверяемых анализаторов с требуемой точностью.

2.2 Средства поверки должны быть исправны, поверены и иметь документы о поверке.

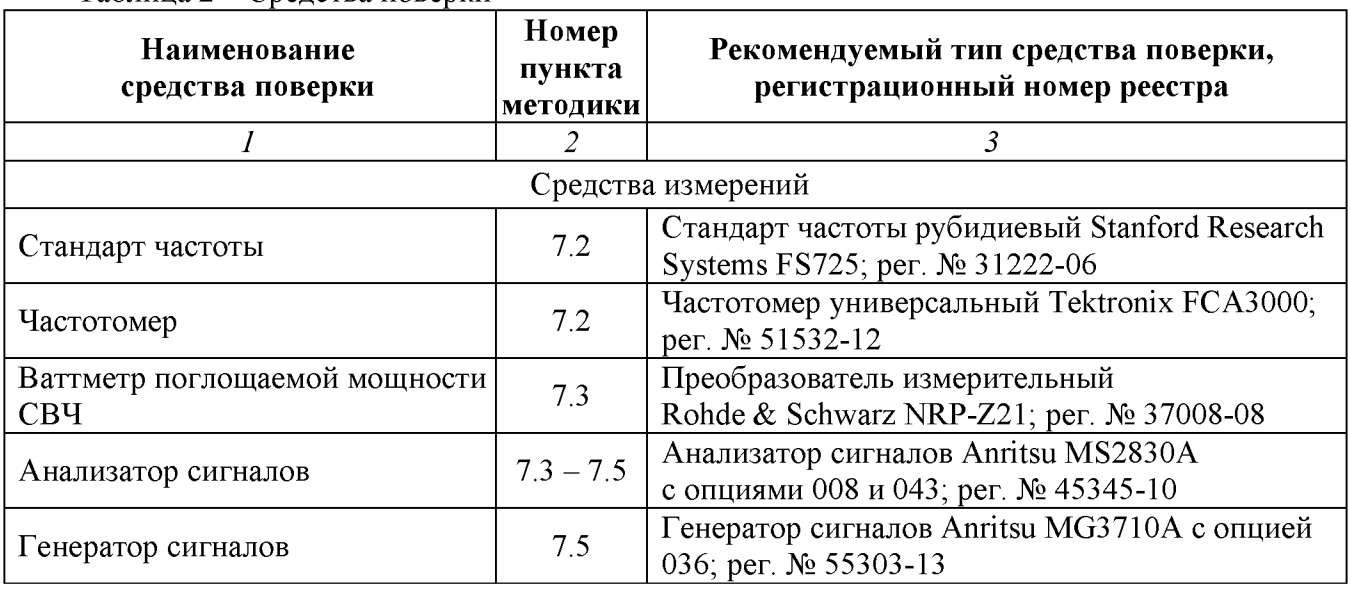

Таблица 2 - Средства поверки

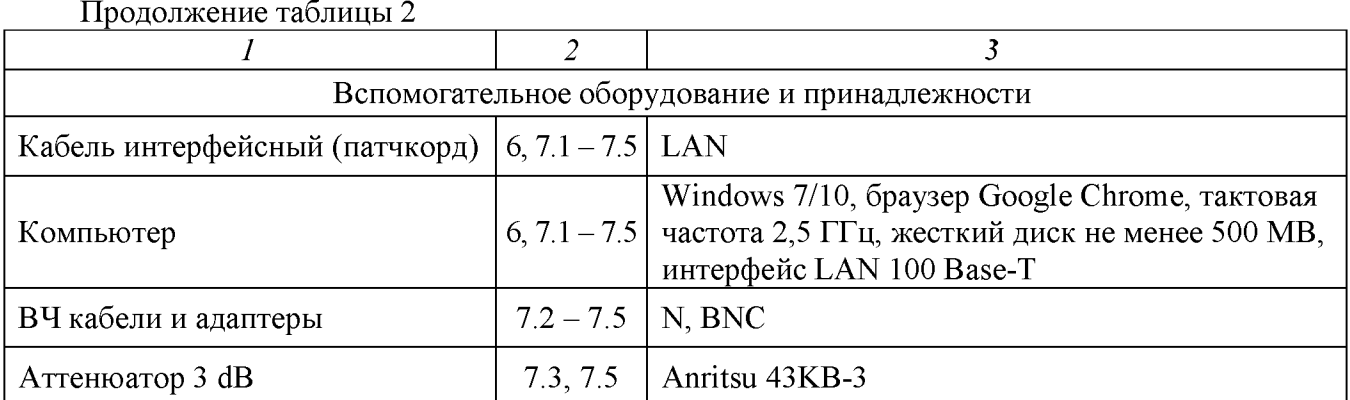

### 3 ТРЕБОВАНИЯ К КВАЛИФИКАЦИИ ПОВЕРИТЕЛЕЙ

К проведению поверки допускаются лица с высшим или среднетехническим образованием, имеющие практический опыт в области радиотехнических измерений.

### 4 ТРЕБОВАНИЯ БЕЗОПАСНОСТИ

4.1 При проведении поверки должны быть соблюдены требования безопасности в соответствии с ГОСТ 12.3.019-80.

4.2 Во избежание несчастного случая и для предупреждения повреждения анализатора необходимо обеспечить выполнение следующих требований:

- подсоединение анализатора к сети должно производиться с помощью сетевого кабеля из комплекта;

- заземление анализатора и средств поверки должно производиться посредством заземляющих контактов сетевых кабелей;

- присоединения анализатора и оборудования следует выполнять при отключенных входах и выходах (отсутствии напряжения на разъемах);

- запрещается подавать на вход анализатора сигнал с уровнем, превышающим максимально допускаемое значение;

- запрещается работать с анализатором при снятых крышках или панелях;

- запрещается работать с анализатором в условиях температуры и влажности, выходящих за пределы рабочего диапазона, а также при наличии в воздухе взрывоопасных веществ;

- запрещается работать с анализатором в случае обнаружения его повреждения.

### 5 УСЛОВИЯ ОКРУЖАЮЩЕЙ СРЕДЫ ПРИ ПОВЕРКЕ

При проведении поверки должны соблюдаться следующие условия окружающей среды:

- температура воздуха  $(23 \pm 5)$  °С;

- относительная влажность воздуха от 30 до 70 %;

- атмосферное давление от 84 до 106.7 kPa.

# 6 ВНЕШНИЙ ОСМОТР И ПОДГОТОВКА К ПОВЕРКЕ

#### 6.1 Внешний осмотр

6.1.1 При проведении внешнего осмотра проверяются:

- чистота и исправность разъемов, отсутствие механических повреждений корпуса и ослабления крепления элементов анализатора;

- сохранность органов управления, четкость фиксации их положений;

- правильность маркировки и комплектность анализатора.

6.1.2 При наличии дефектов или повреждений, препятствующих нормальной эксплуатации поверяемого анализатора, его направляют в сервисный центр для ремонта.

#### 6.2 Подготовка к поверке

6.2.1 Перед началом работы следует изучить руководство по эксплуатации анализатора, а также руководства по эксплуатации применяемых средств поверки.

6.2.3 Подсоединить анализатор и средства поверки к сети электропитания 220 V; 50 Hz. Включить питание анализатора и средств поверки.

6.2.4 Соединить интерфейсным кабелем разъемы LAN компьютера и поверяемого анализатора, нажать на анализаторе клавишу "IP Address Reset" на 2 – 3 секунды для установки его IP-адреса по умолчанию (192.168.20.10), при этом должен раздаться звуковой сигнал.

6.2.5 Выполнить следующие действия на компьютере.

ПРИМЕЧАНИЕ: в зависимости установленного на компьютере программного обеспечения действия и показанные рисунки могут немного отличаться от указанных ниже.

1) Открыть меню «Пуск» (Start) и выбрать «Панель управления» > «Сеть и Интернет» > «Центр управления сетями и общим доступом» (Control Panel > Network and Internet > Network and Sharing Center), как показано на рисунке 6.1.

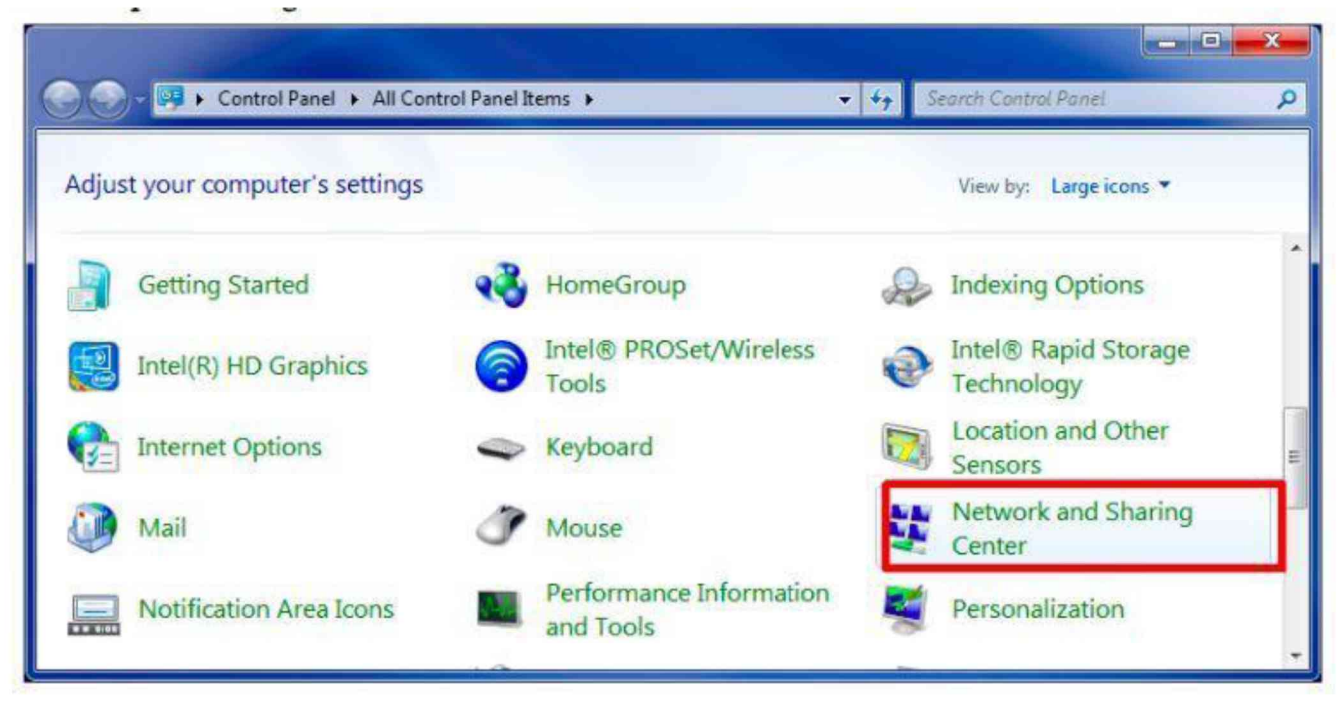

### Рисунок 6.1

2) В открывшемся окне кликнуть на опцию («Изменение параметров адаптера» > Change adapter settings), как показано на рисунке 6.2.

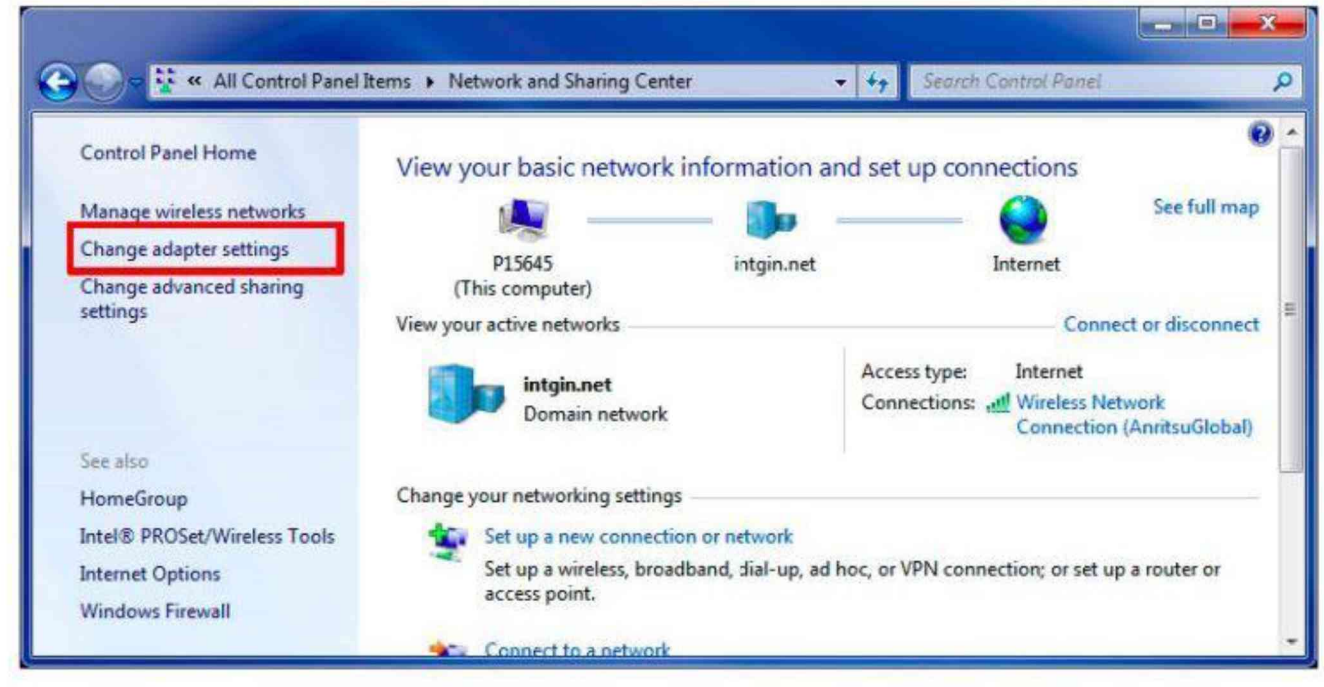

Рисунок 6.2

Если на рисунке соединения слева отображается красный крест, это означает, что нет соединения компьютера и анализатора. В этом случае следует обратиться к руководству по эксплуатации анализатора и проверить все соединения и настройки.

3) В открывшемся окне правой кнопкой мыши кликнуть по иконке соединения «Подключение по локальной сети» (Local Area Connection), затем кликнуть по кнопке «Свойства» (Properties), как показано на рисунке 6.3.

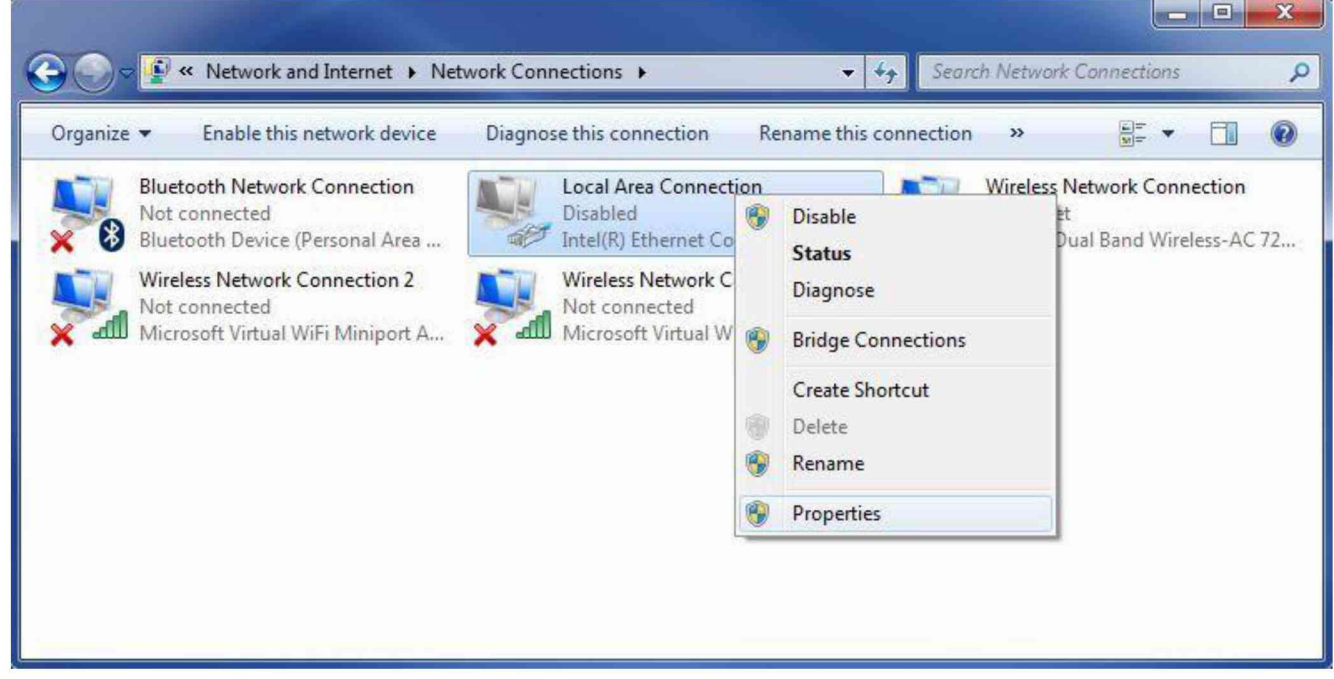

Рисунок 6.3

4) Убедиться в том, что название драйвера используемого адаптера LAN отображается в разделе «Используемое соединение» (Connect using). Выбрать Internet Protocol Version 4 (TCP/IPv4) и кликнуть по позиции «Свойства» (Properties), как показано на рисунке 6.4.

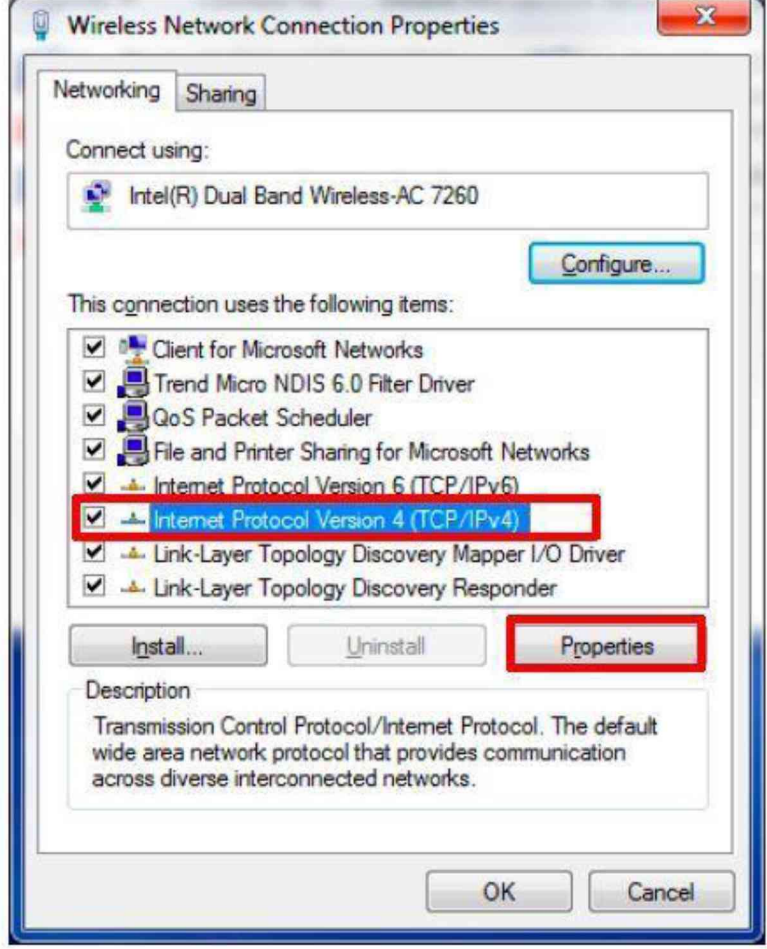

Рисунок 6.4

5) В открывшемся окне, показанном на рисунке 6.5, ввести:

«Использовать следующий IP-адрес» (Use the following IP address)

# IP-адрес 192.168.20.10

## Subnet Mask 255.255.255.0

«Использовать следующие адреса DNS-сервера» (Use the following DNS server addresses) оставить поля Preferred DNS server и Alternate DNS server пустыми

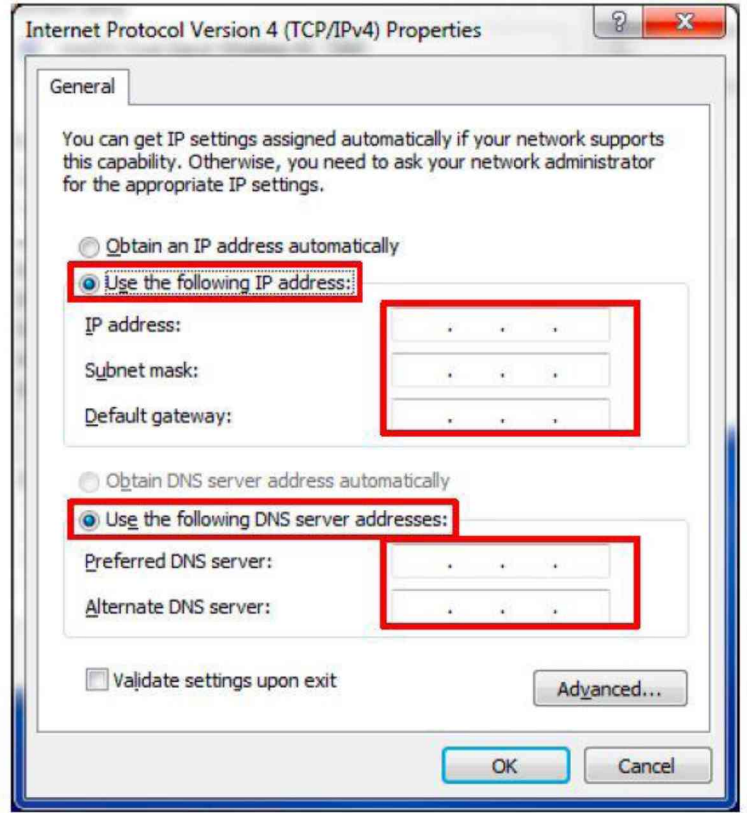

Рисунок 6.5

6) Кликнуть OK для закрытия окна.

7) Запустить браузер на компьютере, ввести в адресной строке браузера:

### <http://192.168.20.100>

Нажать клавишу ENTER.

После установления связи должно отобразится главное окно анализатора, показанное на рисунке 6.6.

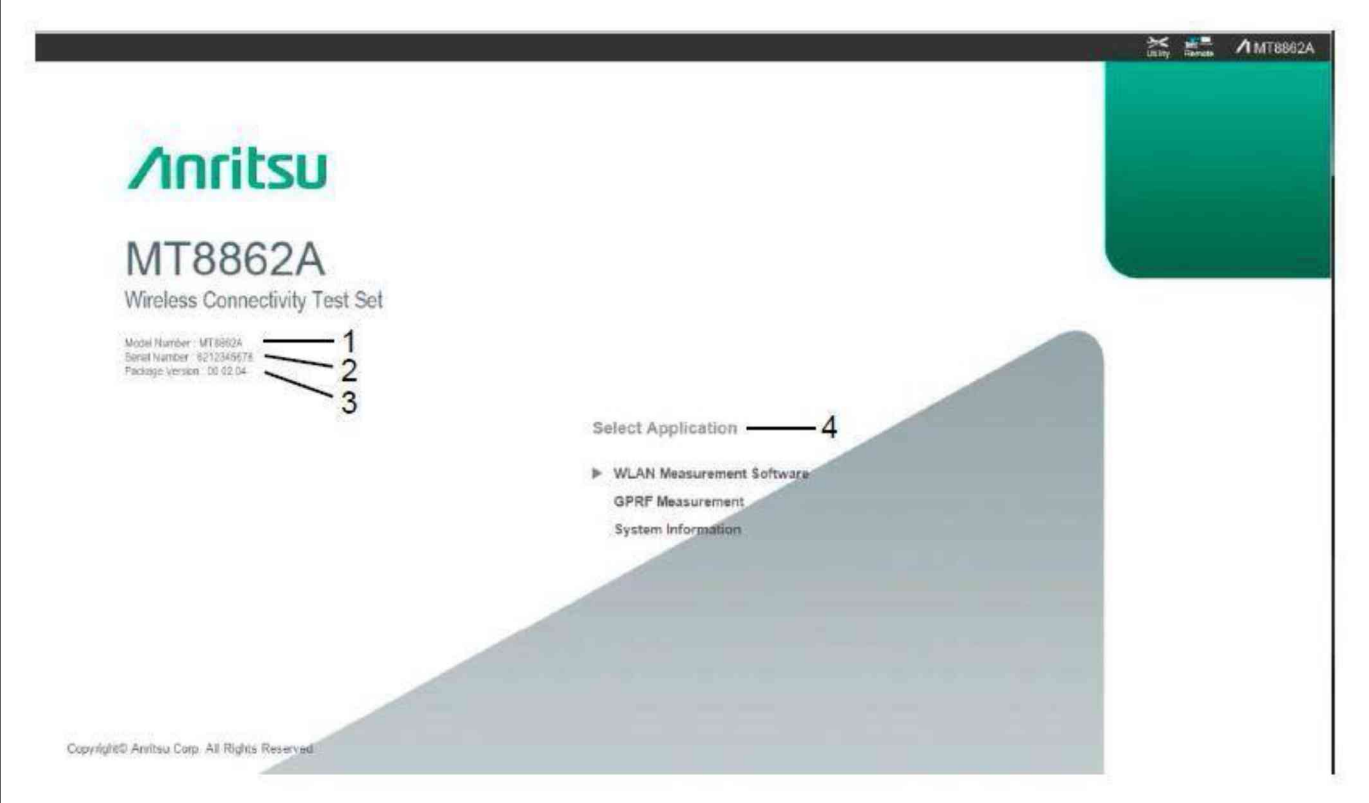

Рисунок 6.6

При отсутствии подключения (запуска браузера) следует сделать сброс IP-адреса клавишей IP Address Reset (держать нажатой несколько секунд), затем отключить сетевой адаптер и все имеющиеся сетевые подключения в окне Network Connection. Затем снова запустить браузер и ввести IP-адрес.

6.2.6 Перед началом выполнения операций средства поверки и анализатор должны быть выдержаны во включенном состоянии в соответствии с указаниями руководств по эксплуатации. Минимальное время прогрева анализатора 30 минут.

### 7 ПРОВЕДЕНИЕ ПОВЕРКИ

#### Общие указания по проведению поверки

В процессе выполнения операций результаты должны укладываться в пределы допускаемых значений, которые указаны в таблицах настоящего раздела документа.

При получении отрицательных результатов по какой-либо операции необходимо повторить операцию. При повторном отрицательном результате анализатор следует направить в сервисный центр изготовителя для проведения регулировки и/или ремонта.

#### 7.1 Опробование и идентификация

7.1.1 В главном окне анализатора (рисунок 6.6) войти в меню System Information, при этом должно открыться окно, показанное на рисунке 7.1.1.

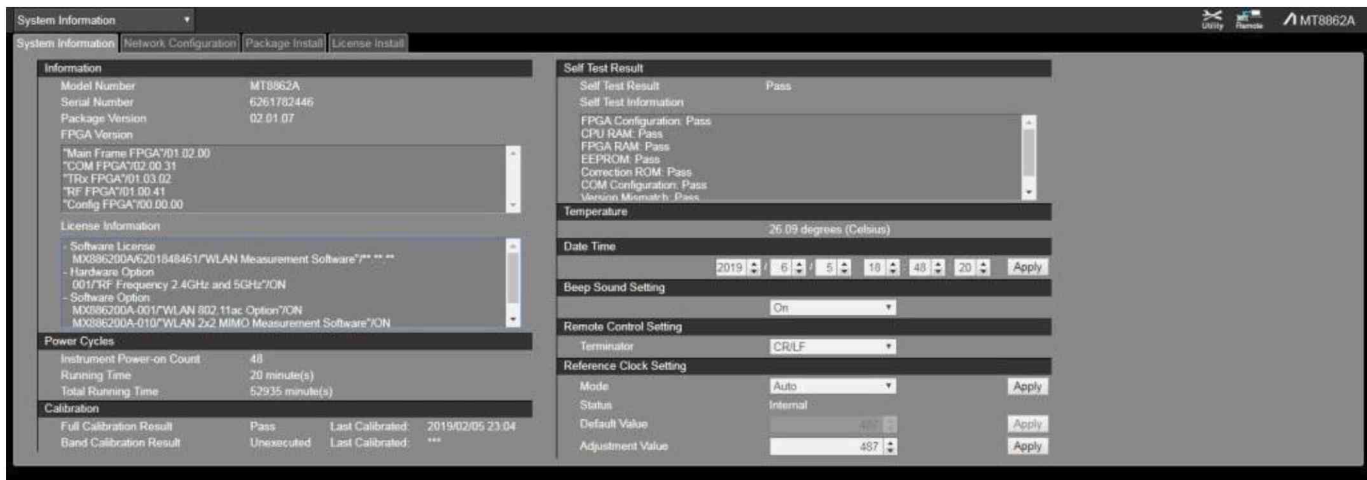

Рисунок 7.1.1

7.1.2 Проверить информацию, отображенную в поле "Self Test Result", показанном на рисунке 7.1.2.

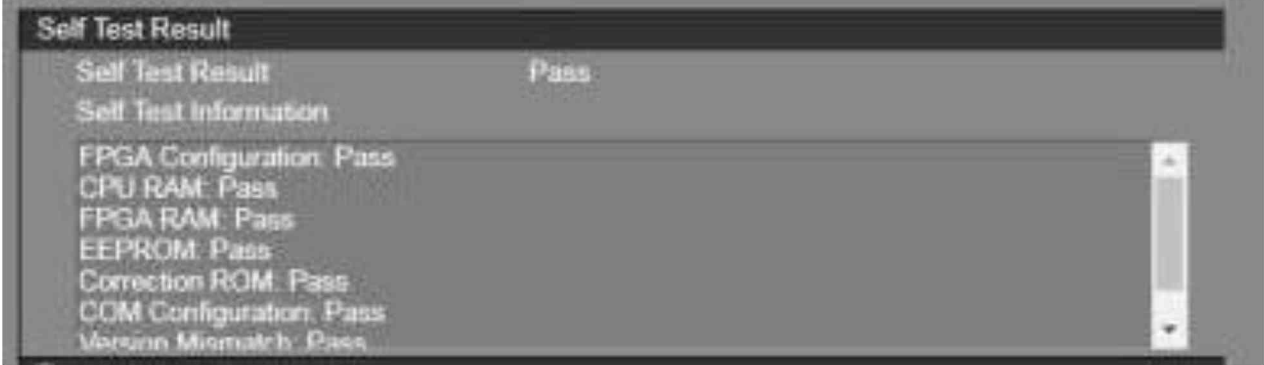

Рисунок 7.1.2

Результаты опробования считать положительными, если во всех строках поля "Self Test Result" имеется сообщение "Pass".

7.1.3 Проверить идентификационные данные поверяемого анализатора в поле "System Information", показанном на рисунке 7.1.3.

| System Information              |  |                                                           |
|---------------------------------|--|-----------------------------------------------------------|
| system Informatio               |  | Vetwork Configuration   Package Install   License Install |
| Information                     |  |                                                           |
| Model Number                    |  |                                                           |
| Senal Number<br>Package Version |  |                                                           |
| <b>PGA Version</b>              |  | <b>STATISTICS</b>                                         |

Рисунок 7.1.3

Наименование анализатора и его серийный (заводской) номер должны соответствовать наименованию и серийному номеру, указанному на лицевой панели анализатора.

Номер версии программного обеспечения (Package Version) должен быть не ниже 02.01.07.

### 7.2 Определение погрешности частоты и подстройка опорного генератора

7.2.1 В окне "System Information" (рисунок 7.1.1) установить в поле "Reference Clock Settings" (рисунок 7.2) состояние синхронизации на внутренний опорный генератор (Internal).

| <b>Reference Clock Setting</b> |                           |       |
|--------------------------------|---------------------------|-------|
| Mode                           | Auto<br>۷                 | Apply |
| <b>Status</b>                  | Internal                  |       |
| <b>Default Value</b>           | ×<br>100<br>÷             | Apply |
| <b>Adjustment Value</b>        | $\hat{\mathbf{r}}$<br>200 | Apply |

Рисунок 7.2

7.2.2 Установить канал "CH1" частотомера (таблица 2) в режим измерения частоты, входное сопротивление "50 Q", режим автоматических измерений.

7.2.3 Соединить кабелем BNC(m,m) выход "10 MHz" стандарта частоты (таблица 2) с входом "Ref In" частотомера.

Соединить кабелем BNC(m,m) разъем "Buffer Output" на задней панели поверяемого анализатора с входным разъемом "CH1" частотомера.

7.2.4 Измеренное частотомером значение должно укладываться в пределы допускаемых значений частоты, указанных в столбцах 2 и 4 таблицы 7.2.

Если измеренное значение выходит за пределы допусков, указанных для поверяемого анализатора при выпуске из производства или после подстройки, рекомендуется выполнить подстройку его опорного генератора по процедуре, изложенной в пункте 7.2.5.

7.2.5 Подстройку частоты опорного генератора выполнить в поле "Reference Clock Settings" окна "System Information" (рисунок 7.4) путем подбора числового значения в строке "Adjustment Value" от 0 до 1023. Путем подбора данного числового значения нужно добиться минимального отклонения индицируемого на частотомере значения частоты от номинала 10 MHz.

7.2.6 Отсоединить кабели BNC(m,m) от поверяемого анализатора и частотомера.

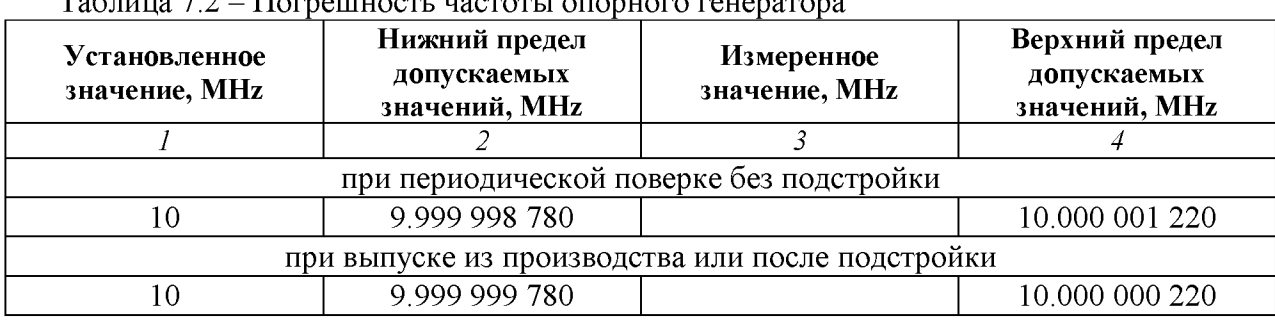

## Таблица 7.2 - Погрешность частоты опорного генератора

#### 7.3 Определение погрешности уровня мощности на выходах генератора

7.3.1 В главном окне поверяемого анализатора (рисунок 6.6) войти в меню GPRF Measurement, при этом должно открыться окно, показанное на рисунке 7.3.

7.3.2 Подготовить к работе ваттметр поглощаемой мощности СВЧ (таблица 2), выполнить его установку нуля, ввести количество усреднений 32.

7.3.3 Присоединить входной разъем ваттметра поглощаемой СВЧ мощности к разъему "Main1" поверяемого анализатора.

7.3.4 Установить на поверяемом анализаторе: RF Port: Out Main 1.

7.3.5 Установить на поверяемом анализаторе Output Level: 0 dBm

7.3.6 Активировать на поверяемом анализаторе выход генератора RF Out: On.

7.3.7 Установить на поверяемом анализаторе Output Frequency: 2400.1 MHz

7.3.8 Устанавливать на поверяемом анализаторе значения уровня генератора (Output Level), указанные в столбце 2 таблицы 7.3.1.

Записывать отсчеты ваттметра СВЧ в столбец 4 таблицы 7.3.1 (для уменьшения флуктуаций при уровне -50 dBm можно ввести на ваттметре СВЧ количество усреднений 128, после выполнения измерения снова установить количество усреднений 32).

Зафиксировать отсчет ваттметра СВЧ при уровне генератора -50 dBm как P(-50). Переписать этот отсчет в таблицу 7.3.2 для соответствующего выхода и частоты генератора на поверяемом анализаторе, он будет использован далее для привязки к измерениям уровня анализатором сигналов.

7.3.9 Выполнить действия по пунктам 7.3.7, 7.3.8 для остальных значений частоты, указанных в столбце 1 таблицы 7.3.1.

7.3.10 Выполнить действия по пунктам 7.3.3 - 7.3.9 для выходов "Main1" и "Aux".

7.3.11 Отключить на поверяемом анализаторе выход генератора RF Out: Off.

7.3.12 Отсоединить преобразователь ваттметра от поверяемого анализатора.

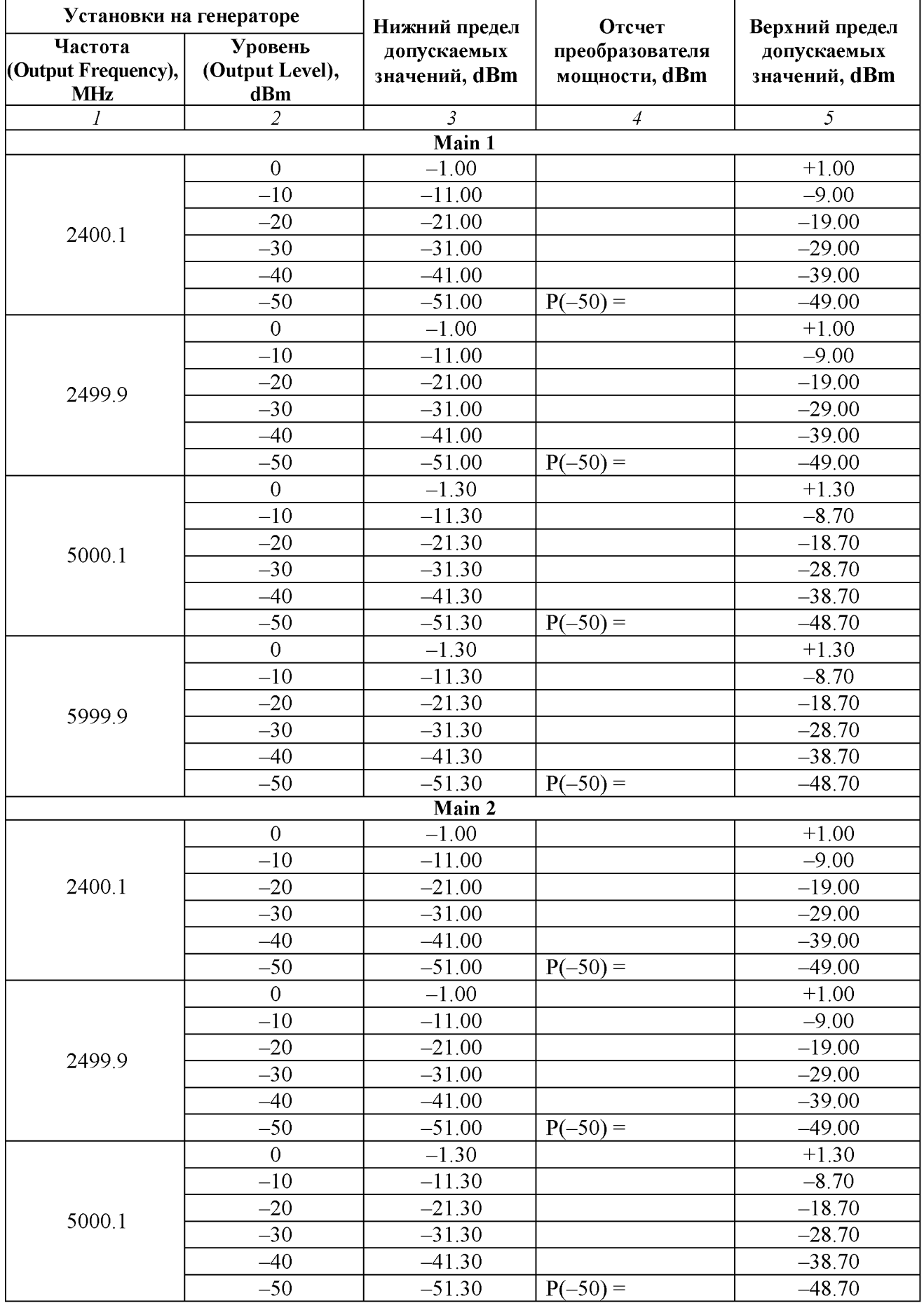

|        | $\overline{2}$   | $\overline{\mathbf{3}}$ | $\overline{4}$ | $\overline{5}$ |  |  |
|--------|------------------|-------------------------|----------------|----------------|--|--|
| 5999.9 | $\overline{0}$   | $-1.30$                 |                | $+1.30$        |  |  |
|        | $-10$            | $-11.30$                |                | $-8.70$        |  |  |
|        | $-20$            | $-21.30$                |                | $-18.70$       |  |  |
|        | $-30$            | $-31.30$                |                | $-28.70$       |  |  |
|        | $-40$            | $-41.30$                |                | $-38.70$       |  |  |
|        | $-50$            | $-51.30$                | $P(-50) =$     | $-48.70$       |  |  |
| Aux    |                  |                         |                |                |  |  |
|        | $\sqrt{0}$       | $-1.00$                 |                | $+1.00$        |  |  |
|        | $-10$            | $-11.00$                |                | $-9.00$        |  |  |
| 2400.1 | $-20$            | $-21.00$                |                | $-19.00$       |  |  |
|        | $-30$            | $-31.00$                |                | $-29.00$       |  |  |
|        | $-40$            | $-41.00$                |                | $-39.00$       |  |  |
|        | $-50$            | $-51.00$                | $P(-50) =$     | $-49.00$       |  |  |
|        | $\boldsymbol{0}$ | $-1.00$                 |                | $+1.00$        |  |  |
|        | $-10$            | $-11.00$                |                | $-9.00$        |  |  |
| 2499.9 | $-20$            | $-21.00$                |                | $-19.00$       |  |  |
|        | $-30$            | $-31.00$                |                | $-29.00$       |  |  |
|        | $-40$            | $-41.00$                |                | $-39.00$       |  |  |
|        | $-50$            | $-51.00$                | $P(-50) =$     | $-49.00$       |  |  |
|        | $\boldsymbol{0}$ | $-1.30$                 |                | $+1.30$        |  |  |
|        | $-10$            | $-11.30$                |                | $-8.70$        |  |  |
| 5000.1 | $-20$            | $-21.30$                |                | $-18.70$       |  |  |
|        | $-30$            | $-31.30$                |                | $-28.70$       |  |  |
|        | $-40$            | $-41.30$                |                | $-38.70$       |  |  |
|        | $-50$            | $-51.30$                | $P(-50) =$     | $-48.70$       |  |  |
| 5999.9 | $\overline{0}$   | $-1.30$                 |                | $+1.30$        |  |  |
|        | $-10$            | $-11.30$                |                | $-8.70$        |  |  |
|        | $-20$            | $-21.30$                |                | $-18.70$       |  |  |
|        | $-30$            | $-31.30$                |                | $-28.70$       |  |  |
|        | $-40$            | $-41.30$                |                | $-38.70$       |  |  |
|        | $-50$            | $-51.30$                | $P(-50) =$     | $-48.70$       |  |  |

Продолжение таблицы 7.3.1

7.3.13 Соединить кабелем BNC(m,m) выход "Buffer Output" на задней панели поверяемого анализатора с входом синхронизации "Ref In" анализатора сигналов (таблица 2).

7.3.14 Присоединить к разъему "Main1" поверяемого анализатора аттенюатор 3 dB (таблица 2) для улучшения согласования с входом анализатора сигналов (таблица 2).

Соединить кабелем N(m,m) выходной разъем аттенюатора с входным СВЧ разъемом анализатора сигналов.

Убедиться в том, что анализатор сигналов находится в режиме внешней синхронизации.

7.3.15 Сделать установки на анализаторе сигналов: Reference Level -50 dBm Attenuator Auto Preamp On Span 1 kHz, RBW Auto

7.3.16 Установить на поверяемом анализаторе RF Port: Out Main 1.

7.3.17 Установить на генераторе поверяемого анализатора Output Level: -50 dBm

7.3.18 Активировать на поверяемом анализаторе выход генератора RF Out: On.

7.3.19 Установить на генераторе поверяемого анализатора Output Frequency: 2400.1 MHz

7.3.20 Установить центральную частоту на анализаторе сигналов, равную частоте генератора на поверяемом анализаторе, найти пик сигнала и ввести дельта-маркер.

Убедиться в том, что отсчет дельта-маркера равен 0.0 dB.

7.3.21 Устанавливать на генераторе поверяемого анализатора уровень (Output Level), как указано в столбце 1 таблицы 7.3.2.

Записывать после установления показаний отсчет дельта-маркера анализатора сигналов в столбец 2 таблицы 7.3.2.

На последнем шаге (при уровне  $-110$  dBm) рекомендуется ввести на анализаторе сигналов усреднение по 10-ти или более отсчетам (Trace Averages 10), после чего отключить дельтамаркер и усреднения.

7.3.22 Выполнить действия по пунктам 7.3.19, 7.3.20, 7.3.21 для остальных значений частоты, указанных в столбце 1 таблицы 7.3.2.

7.3.23 Выполнить действия по пунктам 7.3.14 - 7.3.22 для выходов "Main2" и "Aux".

7.3.24 Вычислить и записать в столбец 4 таблицы 7.3.2 измеренные значения уровня мощности Pm по формуле

 $Pm = P(-50) + \Delta M$ , где  $\Delta M$  – отсчет дельта-маркера анализатора сигналов (столбец 2 таблицы 7.4.2).

Например:

На генераторе поверяемого анализатора был сначала установлен уровень -50 dBm.

Измеренное ваттметром СВЧ значение уровня P(-50) = -50.40 dBm.

Затем к поверяемому анализатору подключен анализатор сигналов.

После ввода на анализаторе сигналов дельта-маркера его отсчет равен 0.00 dB.

Затем на генераторе поверяемого анализатора установлен уровень -60 dBm.

Отсчет дельта-маркера на анализаторе сигналов ДМ = -9.76 dB.

Тогда измеренное значение уровня Pm =  $P(-50) + \Delta M = (-50.40) + (-9.76) = -60.16$  dBm.

7.3.25 Отключить на поверяемом анализаторе выход генератора RF Out: Off.

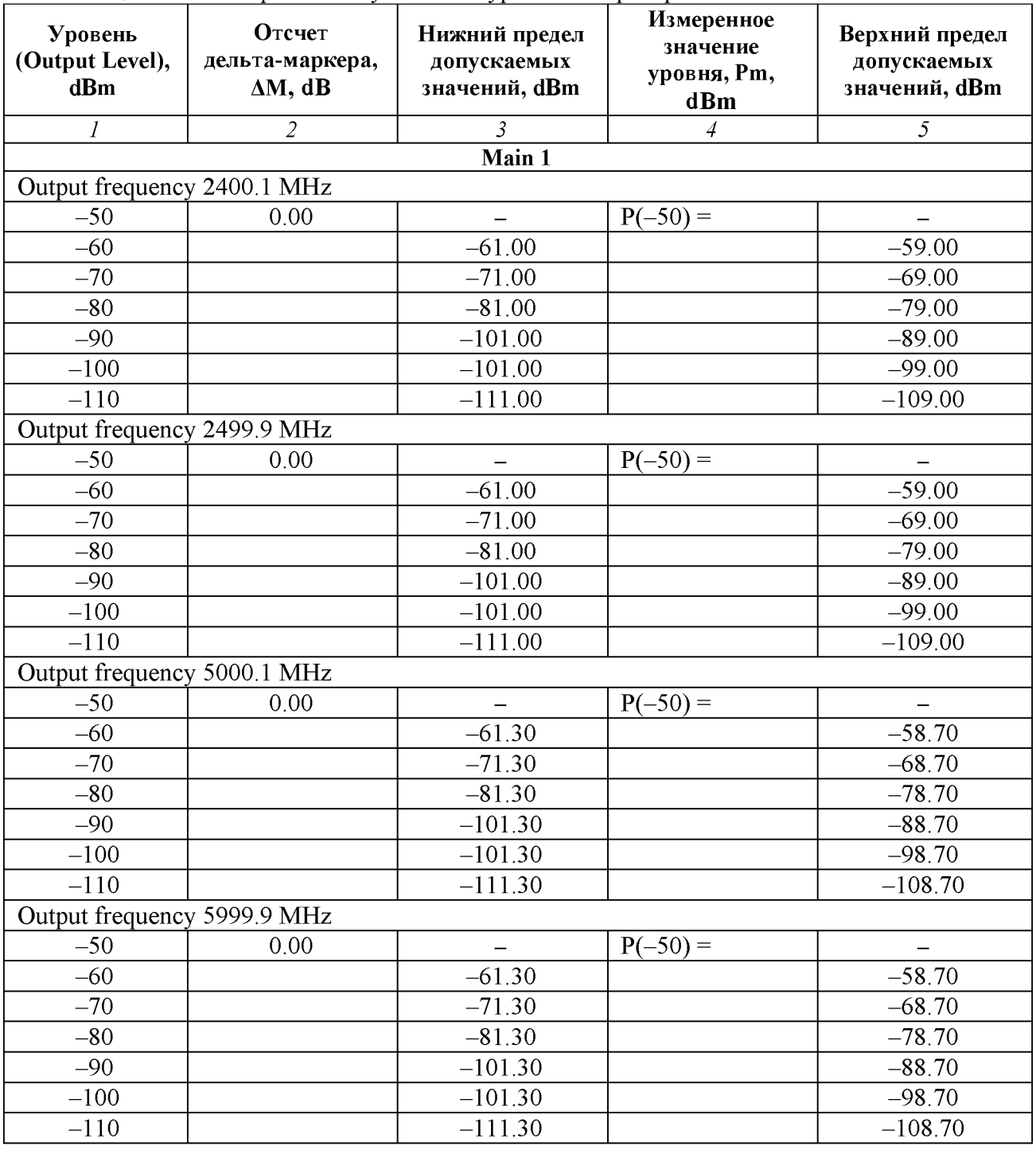

Продолжение таблицы 7.3.2

![](_page_15_Picture_140.jpeg)

Продолжение таблицы 7.3.2

![](_page_16_Picture_140.jpeg)

### 7.4 Определение уровня второй гармоники генератора

7.4.1 Выполнить соединения оборудования по пунктам 7.3.13, 7.3.14.

7.4.2 Сделать установки на анализаторе сигналов: Reference Level +5 dBm, Attenuator Auto, Preamp Off Span 1 kHz, RBW Auto Trace Averages 10

7.4.3 Установить на поверяемом анализаторе RF Port: Out Main 1.

7.4.4 Установить на генераторе поверяемого анализатора Output Level: 0 dBm

7.4.5 Активировать на поверяемом анализаторе выход генератора RF Out: On.

7.4.6 Установить на поверяемом анализаторе Output Frequency: 2400 MHz Установить такую же центральную частоту на анализаторе спектра

7.4.7 Установить центральную частоту на анализаторе сигналов, равную частоте генератора на поверяемом анализаторе, найти пик сигнала и ввести дельта-маркер.

Убедиться в том, что отсчет дельта-маркера равен 0.0 dB.

7.4.8 Установить центральную частоту на анализаторе сигналов, равную удвоенной частоте генератора на поверяемом анализаторе, найти пик сигнала.

Записать отсчет дельта-маркера в столбец 2 таблицы 7.4.

7.4.9 Выполнить действия по пунктам 7.4.6 - 7.4.8 для остальных значений частоты генератора поверяемого анализатора, указанных в столбце 1 таблицы 7.4.

7.4.10 Выполнить действия по пунктам 7.4.3 - 7.4.9 для выходов "Main 2" и "Aux".

7.4.11 Отключить на поверяемом анализаторе выход генератора RF Out: Off.

Таблица 7.4 - Уровень второй гармоники генератора

![](_page_17_Picture_136.jpeg)

7.4.12 Выполнить действия по пунктам 7.4.1 - 7.4.11 для выходов "Main2" и "Aux".

7.4.13 Отключить кабели от поверяемого анализатора.

### 7.5 Определение погрешности измерения мощности и нелинейности вертикальной шкалы анализатора сигналов

7.5.1 Выполнить предварительное определение значений уровня мощности на выходе генератора сигналов (таблица 2), которые будут использованы в данной операции далее, по следующей процедуре.

1) Подготовить к работе ваттметр поглощаемой мощности СВЧ (таблица 2), выполнить его установку нуля, ввести количество усреднений 32.

2) Присоединить к выходному разъему генератора сигналов аттенюатор 3 dB (таблица 2) для улучшения согласования.

Соединить кабелем N(m,m) выходной разъем аттенюатора с входным разъемом ваттметра поглощаемой СВЧ мощности.

Соединить кабелем BNC(m,m) выход синхронизации "Ref Out" на задней панели генератора сигналов с входом синхронизации "Ref In" анализатора сигналов (таблица 2).

3) Установить на генераторе сигналов первое значение частоты, указанное в таблице 7.5.1. Ввести такое же значение частоты на ваттметре СВЧ.

4) Установить на генераторе сигналов уровень мощности +3 dBm.

5) Подстроить уровень на генераторе сигналов так, чтобы отсчет ваттметра СВЧ был равен  $(0.00 \pm 0.02)$  dBm. Это значение далее будет использовано как входной уровень Pin на поверяемом анализаторе.

Записать индицируемый уровень мощности на генераторе сигналов Pgen в соответствующую строку столбца 3 таблицы 7.5.1.

6) Уменьшать уровень на генераторе сигналов ступенями 5 dB.

Подстраивать установленный уровень так, чтобы отсчет ваттметра СВЧ был равен значениям Pin, указанным в столбце 1 таблицы 7.5.1 для данной частоты в пределах  $\pm 0.02$  dBm.

Записывать индицируемый уровень мощности на генераторе сигналов Pgen в соответствующую строку столбца 3 таблицы 7.5.1 (для уменьшения флуктуаций при уровне -50 dBm можно ввести на ваттметре СВЧ количество усреднений 128, после выполнения измерения снова установить количество усреднений 32).

Закончить измерения при уровне на выходе кабеля (отсчете ваттметра СВЧ) -50 dBm.

7) Отсоединить ваттметр поглощаемой СВЧ мощности от кабеля СВЧ. Присоединить разъем кабеля СВЧ к входному разъему анализатора сигналов (таблица 2).

8) Сделать установки на анализаторе сигналов: Reference Level -50 dBm Attenuator Auto Preamp On Span 1 kHz, RBW Auto

9) Установить центральную частоту на анализаторе сигналов, равную частоте генератора сигналов, найти пик сигнала и ввести дельта-маркер.

Убедиться в том, что отсчет дельта-маркера равен (0.00 ±0.02) dB.

10) Устанавливать на генераторе сигналов уровень так, чтобы отсчет дельта-маркера на анализаторе сигналов был равен значениям, указанным в столбце 2 таблицы 7.5.1.

Записывать индицируемый уровень мощности на генераторе сигналов Pgen в соответствующую строку столбца 3 таблицы 7.5.1

11) Выполнить действия по пунктам  $3 - 10$  пункта 7.5.1 для остальных значений частоты, указанных в таблиц 7.5.1.

![](_page_18_Picture_172.jpeg)

![](_page_19_Picture_336.jpeg)

![](_page_19_Picture_337.jpeg)

7.5.2 Отсоединить разъем кабеля СВЧ от входного разъема анализатора сигналов.

Присоединить разъем кабеля СВЧ к разъему "Main1 " поверяемого анализатора.

Соединить кабелем BNC(m,m) выход "Buffer Output" на задней панели поверяемого анализатора с входом синхронизации "Ref In" генератора сигналов.

Убедиться в том, что генератор сигналов находится в режиме внешней синхронизации.

7.5.3 Установить на поверяемом анализаторе RF Port: IN Main 1.

7.5.4 Сделать на поверяемом анализаторе установки для измерений в узкополосном режиме: Analysis Mode: Spectrum Monitor Span: 100 MHz Power Measurement Bandwidth: 0.3 MHz RBW 100 kHz Detection Mode: RMS Storage Mode: Average; Storage Count: 10 Continuous

7.5.5 Ввести на поверяемом анализаторе значение частоты Input Frequency 2412 MHz. Установить на генераторе сигналов частоту 2411.99 MHz.

7.5.6 Устанавливать значения опорного уровня Input Level на поверяемом анализаторе и значения уровня мощности на входе Pin, указанные в столбцах 1 и 2 таблицы 7.5.2 (используя определенные предварительно соответствующие значения уровня Pgen генератора сигналов из таблицы 7.5.1). При уровне мощности на входе менее -50 dBm для уменьшения флуктуаций отсчетов можно увеличивать количество усреднений: Storage Count: 50.

Записывать измеренные значения уровня мощности Tx Power в столбец 4 таблицы 7.5.2.

7.5.7 Для определения нелинейности вертикальной шкалы анализатора выполнить следующие действия:

1) Ввести значение опорного уровня на поверяемом анализаторе P0 (Input Level) = 0 dBm, и такое же значение уровня мощности на входе Pin, используя определенное предварительно соответствующее значение уровня Pgen генератора сигналов из таблицы 7.5.1.

2) Зафиксировать измеряемый уровень мощности Tx Power как опорное значение Pref.

3) Устанавливать значения уровня мощности на входе Pin, указанные в столбце 2 таблицы 7.5.3 для данного значения опорного уровня P0 (Input Level), используя определенные предварительно соответствующие значения уровня Pgen генератора сигналов из таблицы 7.5.1.

Фиксировать измеряемый уровень мощности Tx Power как Px.

Записывать в столбец 4 таблицы 7.5.3 разностные значения нелинейности ALin, вычисляя их по формуле

$$
\Delta Lin [dB] = [(Px) - (Pref)] - [(Pin) - (P0)]
$$

Например:

Установлен опорный уровень анализатора P0 (Input Level) = 0 dBm, при подаче на вход уровня мощности Pin = 0 dBm опорное значение Tx Power = Pref = -0.15 dBm. При подаче на вход анализатора уровня мощности Pin = -40 dBm измеряемое значение Tx Power = Px = -40.10 dBm. Измеренное значение нелинейности равно  $[(-40.10) - (-0.15)] - [(-40) - (0)] = [-39.95] - [-40] = +0.05$  dB.

7.5.8 Выполнить действия по пункту 7.5.7 для опорного уровня Input Level, равного -25 dBm.

7.5.9 Выполнить действия по пунктам  $7.5.5 - 7.5.8$  для остальных значений частоты Input Frequency на поверяемом анализаторе, указанных в таблицах 7.5.2 и 7.5.3. Частоту на генераторе сигналов следует устанавливать на 0.01 MHz ниже (значения из таблицы 7.5.1).

7.5.10 Остановить сбор данных на поверяемом анализаторе клавишей Continuous.

7.5.11 Отсоединить разъем кабеля СВЧ от разъема "Main1" и присоединить его к разъему "Main2" поверяемого анализатора.

7.5.12 Выполнить действия по пунктам 7.5.3, 7.5.5 - 7.5.10 для входа "Main2".

7.5.13 Сделать на поверяемом анализаторе установки для измерений в широкополосном режиме:

Span: 160 MHz

Power Measurement Bandwidth: 160 MHz Остальные настройки - по пункту 7.5.4.

7.5.14 Выполнить для входа "Main1" действия по пунктам 7.5.3, 7.5.5, 7.5.6, используя таблицу 7.5.4 вместо таблицы 7.5.2.

7.5.15 Выполнить действия по пункту 7.5.7, установив опорный уровень Input Level -10 dBm и используя таблицу 7.5.5 вместо таблицы 7.5.3.

7.5.16 Выполнить действия по пунктам 7.5.14, 7.5.15 для остальных значений частоты Input Frequency на поверяемом анализаторе, указанных в таблицах 7.5.4 и 7.5.5. Частоту на генераторе сигналов следует устанавливать на 0.01 MHz ниже (значения из таблицы 7.5.1).

| в узкополосном режиме |                        |                              |                                             |                               |                  |
|-----------------------|------------------------|------------------------------|---------------------------------------------|-------------------------------|------------------|
| Опорный<br>уровень    | Уровень<br>мощности на | Нижний предел<br>допускаемых | Измеренное значение уровня<br>мощности, dBm | Верхний предел<br>допускаемых |                  |
| Input Level,<br>dBm   | входе Pin,<br>dBm      | значений,<br>dBm             | Main 1                                      | Main 2                        | значений,<br>dBm |
| $\boldsymbol{I}$      | $\overline{2}$         | $\mathfrak{Z}$               | $\overline{4}$                              |                               | $\overline{5}$   |
|                       |                        |                              | Input Frequency 2412 MHz                    |                               |                  |
| $+25$                 | $\mathbf 0$            | $-0.7$                       |                                             |                               | $+0.7$           |
| $+20$                 | $\overline{0}$         | $-0.7$                       |                                             |                               | $+0.7$           |
| $+15$                 | $\overline{0}$         | $-0.7$                       |                                             |                               | $+0.7$           |
| $+10$                 | $\overline{0}$         | $-0.7$                       |                                             |                               | $+0.7$           |
| $+5$                  | $\boldsymbol{0}$       | $-0.7$                       |                                             |                               | $+0.7$           |
| $\mathbf{0}$          | $\boldsymbol{0}$       | $-0.7$                       |                                             |                               | $+0.7$           |
| $-5$                  | $-5$                   | $-5.7$                       |                                             |                               | $-4.3$           |
| $-10$                 | $-10$                  | $-10.7$                      |                                             |                               | $-9.3$           |
| $-15$                 | $-15$                  | $-15.7$                      |                                             |                               | $-14.3$          |
| $-20$                 | $-20$                  | $-20.7$                      |                                             |                               | $-19.3$          |
| $-25$                 | $-25$                  | $-25.7$                      |                                             |                               | $-24.3$          |
| $-30$                 | $-30$                  | $-30.7$                      |                                             |                               | $-29.3$          |
| $-35$                 | $-35$                  | $-35.9$                      |                                             |                               | $-34.1$          |
| $-40$                 | $-40$                  | $-40.9$                      |                                             |                               | $-39.1$          |
| $-45$                 | $-45$                  | $-45.9$                      |                                             |                               | $-44.1$          |
| $-50$                 | $-50$                  | $-50.9$                      |                                             |                               | $-49.1$          |
| $-55$                 | $-55$                  | $-55.9$                      |                                             |                               | $-54.1$          |
| $-60$                 | $-60$                  | $-61.1$                      |                                             |                               | $-5.9$           |
| $-65$                 | $-65$                  | $-66.1$                      |                                             |                               | $-63.9$          |
|                       |                        |                              | Input Frequency 2472 MHz                    |                               |                  |
| $+25$                 | $\mathbf 0$            | $-0.7$                       |                                             |                               | $+0.7$           |
| $+20$                 | $\overline{0}$         | $-0.7$                       |                                             |                               | $+0.7$           |
| $+15$                 | $\boldsymbol{0}$       | $-0.7$                       |                                             |                               | $+0.7$           |
| $+10$                 | $\boldsymbol{0}$       | $-0.7$                       |                                             |                               | $+0.7$           |
| $+5$                  | $\boldsymbol{0}$       | $-0.7$                       |                                             |                               | $+0.7$           |
| $\overline{0}$        | $\overline{0}$         | $-0.7$                       |                                             |                               | $+0.7$           |
| $-5$                  | $-5$                   | $-5.7$                       |                                             |                               | $-4.3$           |
| $-10$                 | $-10$                  | $-10.7$                      |                                             |                               | $-9.3$           |
| $-15$                 | $-15$                  | $-15.7$                      |                                             |                               | $-14.3$          |
| $-20$                 | $-20$                  | $-20.7$                      |                                             |                               | $-19.3$          |
| $-25$                 | $-25$                  | $-25.7$                      |                                             |                               | $-24.3$          |
| $-30$                 | $-30$                  | $-30.7$                      |                                             |                               | $-29.3$          |
| $-35$                 | $-35$                  | $-35.9$                      |                                             |                               | $-34.1$          |
| $-40$                 | $-40$                  | $-40.9$                      |                                             |                               | $-39.1$          |
| $-45$                 | $-45$                  | $-45.9$                      |                                             |                               | $-44.1$          |
| $-50$                 | $-50$                  | $-50.9$                      |                                             |                               | $-49.1$          |
| $-55$                 | $-55$                  | $-55.9$                      |                                             |                               | $-54.1$          |
| $-60$                 | $-60$                  | $-61.1$                      |                                             |                               | $-5.9$           |
| $-65$                 | $-65$                  | $-66.1$                      |                                             |                               | $-63.9$          |

Таблица 7.5.2 - Погрешность измерения уровня мощности анализатором сигналов

## Продолжение таблицы 7.5.2

![](_page_22_Picture_146.jpeg)

7.5.17 Выполнить действия по пунктам 7.5.10, 7.5.11, 7.5.14 - 7.5.16 для входа "Main2".

# ПОВЕРКА ЗАКОНЧЕНА

Выключить поверяемый анализатор через меню Utility, Shut Down.

![](_page_23_Picture_252.jpeg)

![](_page_23_Picture_253.jpeg)

MT8862A/МП-2019 Методика поверки стр. 24 из 26

| Опорный<br>уровень       | Уровень<br>мощности на | Нижний предел<br>допускаемых | Измеренное значение уровня<br>мощности, dBm |        | Верхний предел<br>допускаемых |
|--------------------------|------------------------|------------------------------|---------------------------------------------|--------|-------------------------------|
| Input Level,<br>dBm      | входе Pin,<br>dBm      | значений,<br>dBm             | Main 1                                      | Main 2 | значений,<br>dBm              |
|                          | 2                      | 3                            |                                             | 4      | 5                             |
|                          |                        |                              | Input Frequency 2412 MHz                    |        |                               |
| $\theta$                 | $\overline{0}$         | $-0.7$                       |                                             |        | $+0.7$                        |
| $-30$                    | $-30$                  | $-30.7$                      |                                             |        | $-29.3$                       |
| $-50$                    | $-50$                  | $-51.0$                      |                                             |        | $-49.0$                       |
| Input Frequency 2472 MHz |                        |                              |                                             |        |                               |
| $\theta$                 | $\overline{0}$         | $-0.7$                       |                                             |        | $+0.7$                        |
| $-30$                    | $-30$                  | $-30.7$                      |                                             |        | $-29.3$                       |
| $-50$                    | $-50$                  | $-51.0$                      |                                             |        | $-49.0$                       |
| Input Frequency 5180 MHz |                        |                              |                                             |        |                               |
| $\theta$                 | $\overline{0}$         | $-0.7$                       |                                             |        | $+0.7$                        |
| $-30$                    | $-30$                  | $-30.7$                      |                                             |        | $-29.3$                       |
| $-50$                    | $-50$                  | $-51.0$                      |                                             |        | $-49.0$                       |
| Input Frequency 5825 MHz |                        |                              |                                             |        |                               |
| $\overline{0}$           | $\overline{0}$         | $-0.7$                       |                                             |        | $+0.7$                        |
| $-30$                    | $-30$                  | $-30.7$                      |                                             |        | $-29.3$                       |
| $-50$                    | $-50$                  | $-51.0$                      |                                             |        | $-49.0$                       |

Таблица 7.5.4 - Погрешность измерения уровня мощности анализатором сигналов  $\overline{\text{R}}$  широкополосном режиме

Таблица 7.5.5 - Нелинейность анализатора сигналов в широкополосном режиме

![](_page_24_Picture_278.jpeg)

### 8 ОФОРМЛЕНИЕ РЕЗУЛЬТАТОВ ПОВЕРКИ

#### 8.1 Протокол поверки

При выполнении операций поверки оформляется протокол в произвольной форме. В протоколе поверки разрешается привести качественные результаты измерений о соответствии метрологических характеристик допускаемым значениям.

#### 8.2 Свидетельство о поверке и знак поверки

При положительных результатах поверки выдается свидетельство о поверке и наносится знак поверки в соответствии с Приказом Минпромторга России № 1815 от 02.07.2015 г.

#### 8.3 Извещение о непригодности

При отрицательных результатах поверки, выявленных при внешнем осмотре, опробовании или выполнении операций поверки, выдается извещение о непригодности в соответствии с Приказом Минпромторга России № 1815 от 02.07.2015 г.